Saint-Petersburg IT College

#### **Graphical User Interface**

Saint-Petersburg 2014

#### **What is a GUI ?**

 A GUI (Graphical User Interface) allows users to interact with electronic devices like computers, hand- held devices (e.g. MP3's, Portable media players etc), household devices and office equipment.

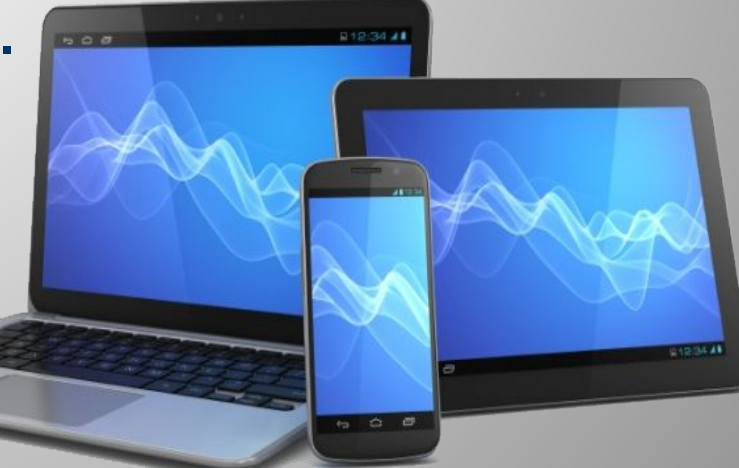

# **History**

The first graphical user interface was designed by Xerox Corporation in 1970s. But became popular after the Apple Macintosh's emergence in 1980's. Before GUI was developed the operating system was strictly text based. The 1<sup>st</sup> commercial GUI

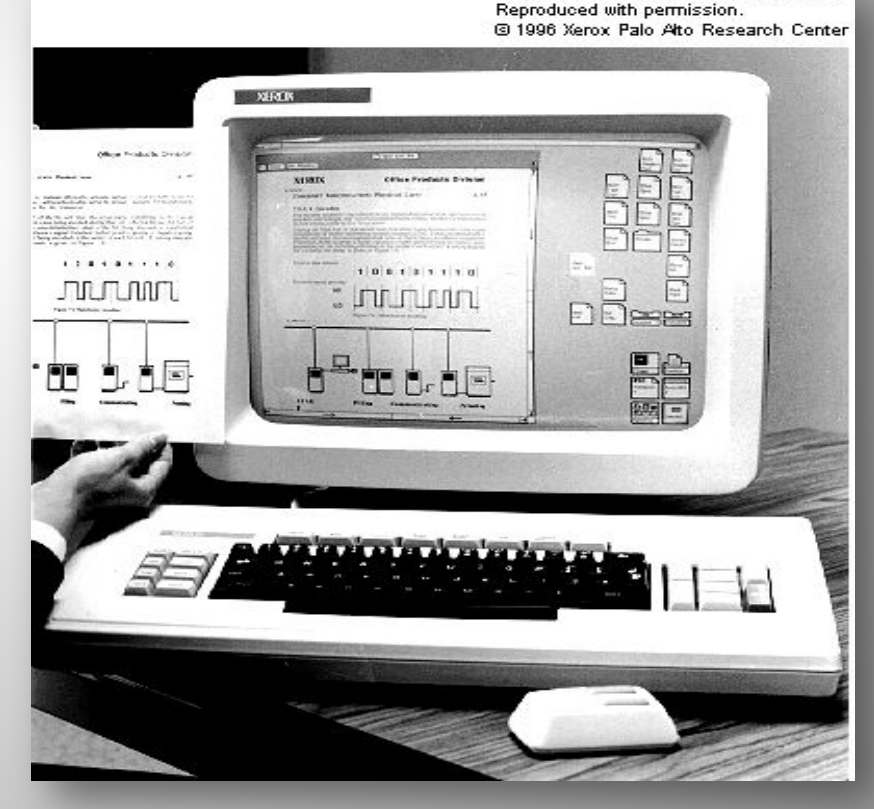

From Computer Desktop Encyclopedia

## **GUI and operating systems**

 Currently GUI is a standard part of most operating systems and applications. Examples of systems using the GUI: Mac OS, GEM, Microsoft Windows, Linux, Android.

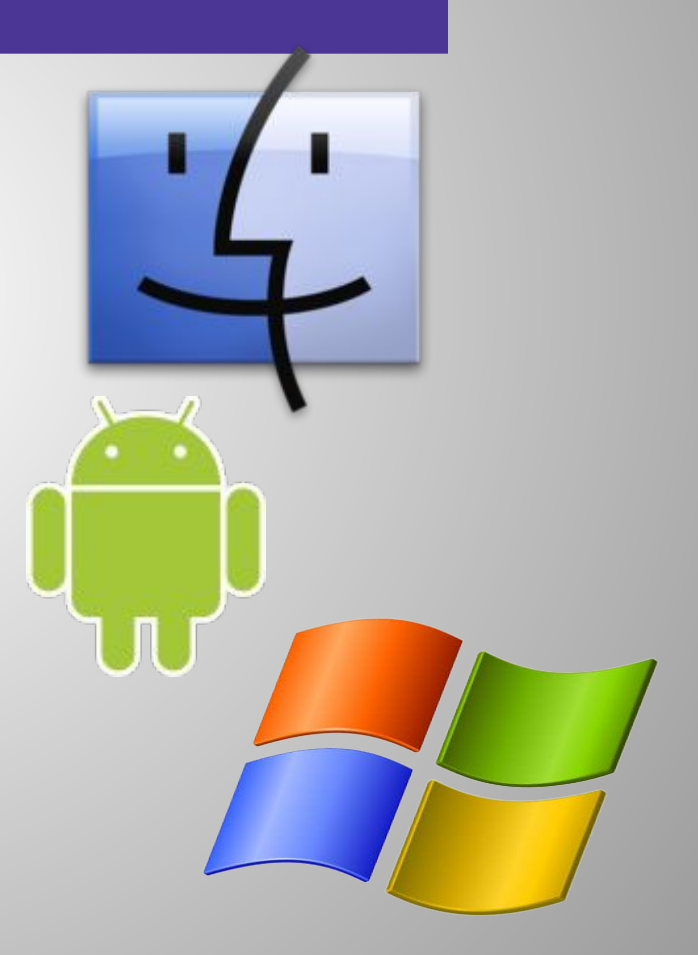

## **GUI elements**

- Pointer
- **Icons**
- Window
- Folders
- Menus
- Desktop
- Taskbar

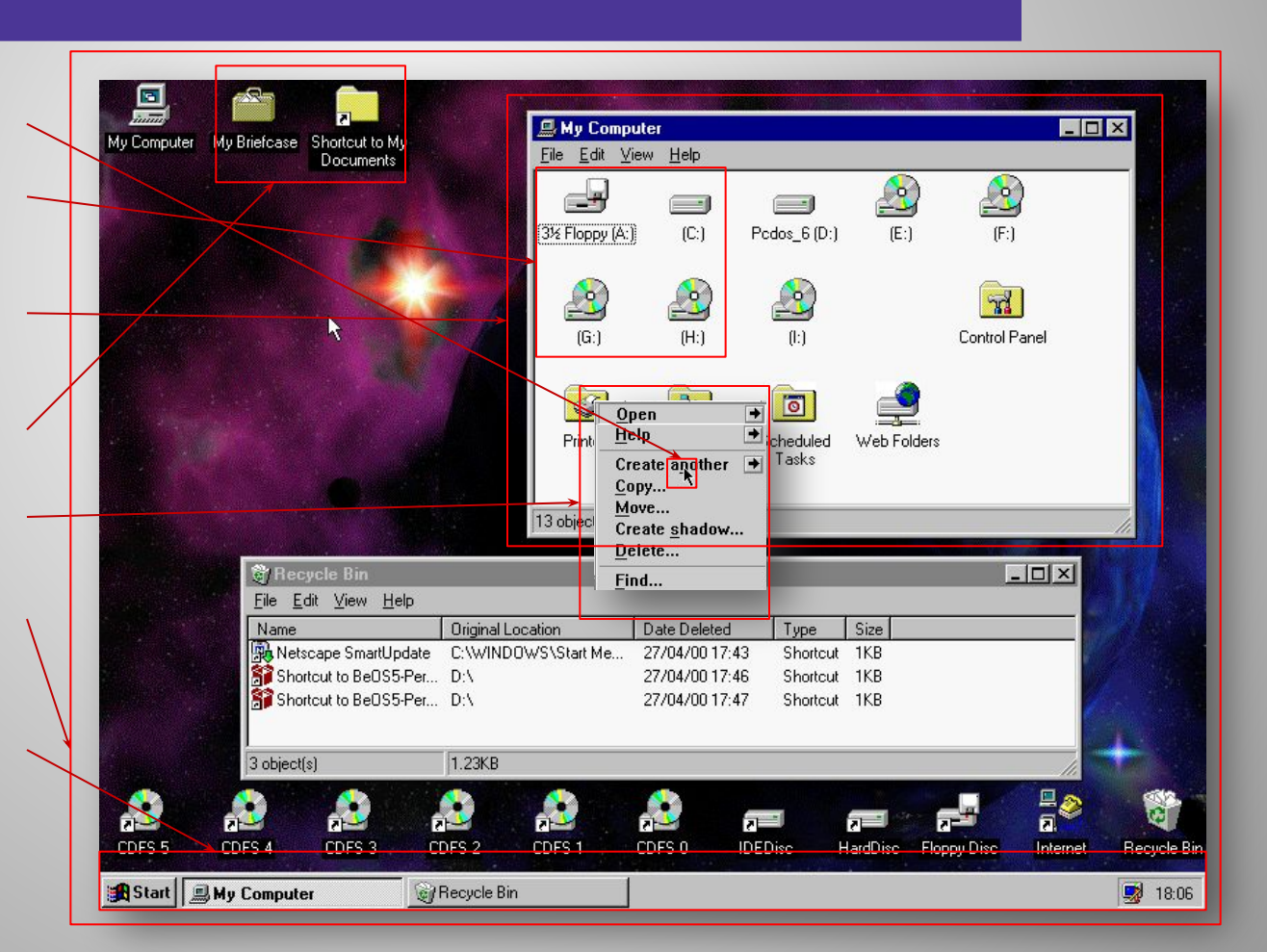

## **Pointer and Icons**

- Pointer a symbol that appears on the screen and used to select objects and commands. It is a small arrow.
- Icons small pictures that represent commands, files, or windows. By a simple click on it we can execute a command/program or convert the icon into a window.

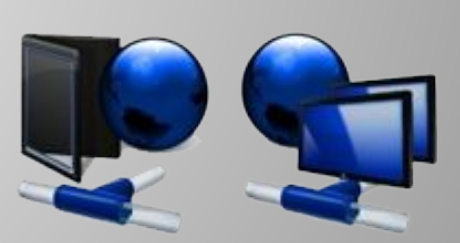

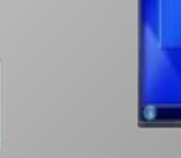

## **Window and Folders**

- $\bullet$  Window is one of the main elements of the interface. Window – is a framed part of the screen that displays the application, document, or message.
- Folders containers for documents and applications.

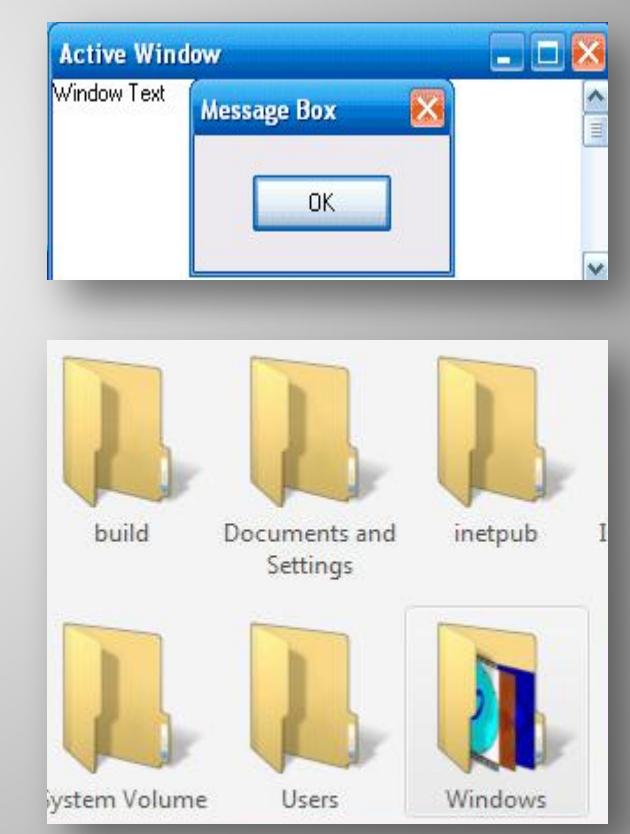

#### **Menus and Desktop**

• Menus - most graphical user interfaces let you execute commands by selecting a choice/option from a menu.

• Desktop - the area on the display screen where icons are grouped.

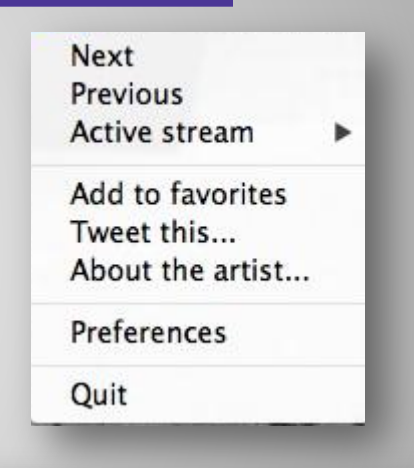

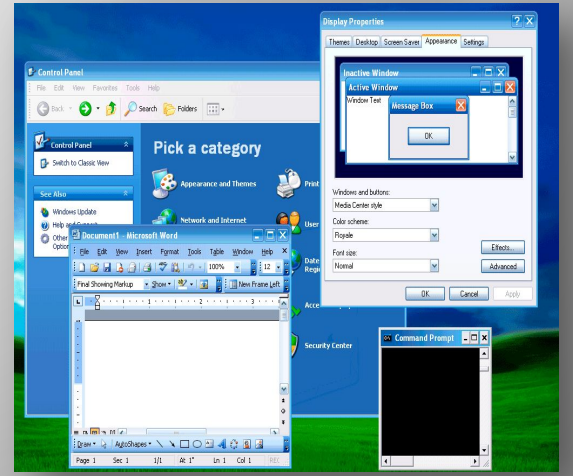

#### **Taskbar**

- Taskbar looks like the band, which by default is located along the bottom of the screen. It contains:
- Digital clock
- **Notification area**
- **Program buttons**
- The "Start" button

Document1 - Microsof... *x* start Control Panel  $\left( 6 \right) 8:10 \text{ AM}$ ca Command Prompt

 Thank you for your time! Hope you have enjoyed my presentation and were able to learn something new. Have a nice day!